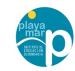

#### **C4 Spain GBPE Mobility**

GBPE Erasmus+ project . 2019-1-CZ01-KA229-061282-1 "Girls & Boys are Programming in Europe" girlsboysprogramming.eu

#### **V2 Spain UIPEC Virtual Mobility**

UIPEC Erasmus+ Project 2019-1-ES01-KA219-065673 "Using ITC to Preserve European Crafts" eucrafts.eu

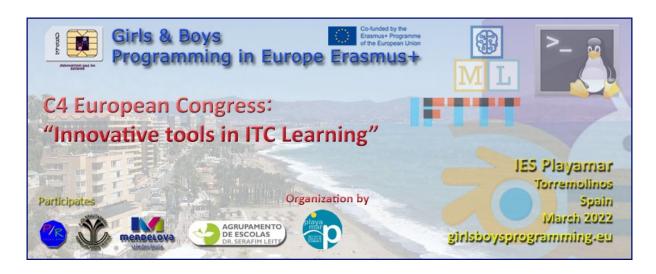

# Machine Learning Al Programming Workshop

Imparted By Prof. Alfonso Ballesteros (IES Playamar)

## Introduction to Machine learning Workshop Girls & Boys

Girls & Boys

Programming in Europe Erasmus+

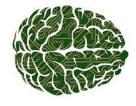

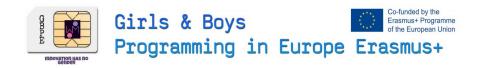

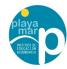

#### Context

This workshop is made as one of the ICT formation actitivities part of the C4 Spain GBPE Mobility of the GBPE "Girls & Boys are Programming in Europe" Erasmus+ project . 2019-1-CZ01-KA229-061282-1 Erasmus+". This activity will be also considered as part of a synergy activity for a Virtual Mobility of the UIPEC Erasmus+ Project 2019-1-ES01-KA219-065673 "Using ITC to Preserve European Crafts" . This Workshop has been imparted By **Alfonso Ballesteros from IES Playamar.** 

#### What's Machine Learning?

Machine learning is a computational technology which is used to make software learn by examples. It Has two process: Traning and Resolution

#### 1º First we train the Neural Network with examples

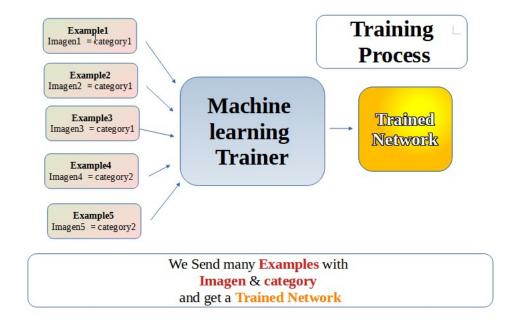

2º second The resolution process: we show a **image** or a **text** to the **Trained Neural Network** and it gives us a **Category** 

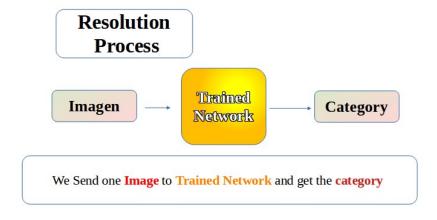

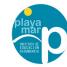

#### Let's Make some examples.

We will use an online platform called Machine Learning for Kids – IBM.org

#### www.ibm.org/activities/machine-learning-for-kids

We will enter in the platform:

https://machinelearningforkids.co.uk/#!/login

We will try it without registering for this workshop (but its free for teachers and students)

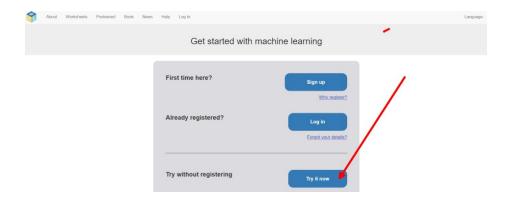

#### 1º Example "text Machine Learning"

We will train a text machine to identify names of boys and girls

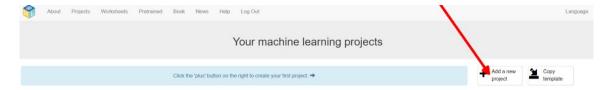

We will set a name a text model and a language "English"

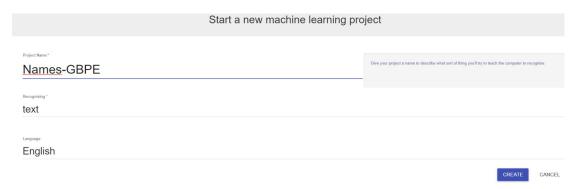

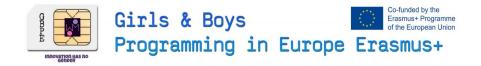

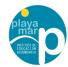

First we will train it (Number 1) then we will test it (Number 2) finally we could import it (Number 3) to another platform like (App inventor) to use it on a Software

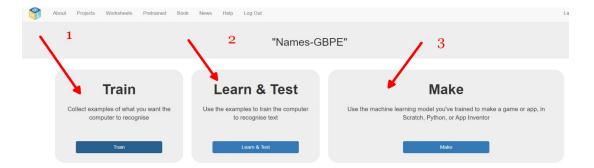

First we press on train and add the categories: Boys and Girls

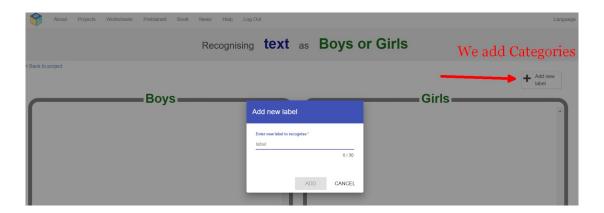

#### Then we add Examples

| Boys Emiliano Jerónimo Emmanuel Agustín Juan Pablo José | Joaquín<br>Lucas<br>Tomas<br>Gabriel<br>Martín<br>David<br>Andrés | Girls  Maria José Emma Catalina Julieta Mía Antonella | Renata<br>Emilia<br>Natalia<br>Zoe<br>Nicole<br>Paula |  |
|---------------------------------------------------------|-------------------------------------------------------------------|-------------------------------------------------------|-------------------------------------------------------|--|
|---------------------------------------------------------|-------------------------------------------------------------------|-------------------------------------------------------|-------------------------------------------------------|--|

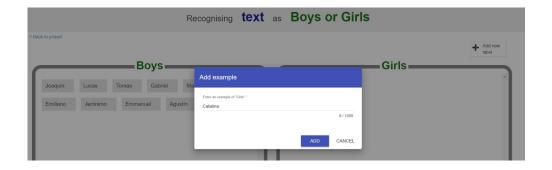

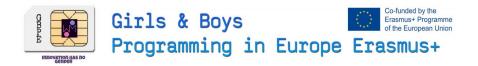

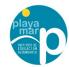

#### 2º We train the network clicking in Learn and Test

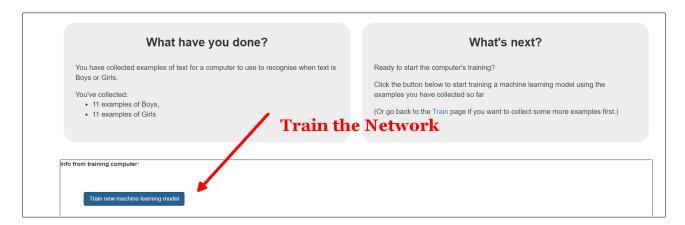

3º When we train the network it takes several seconds and then we can try it in the Proving-Box

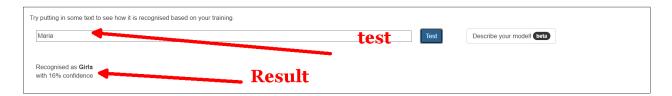

Prove several names and discover how intelligent is the network.

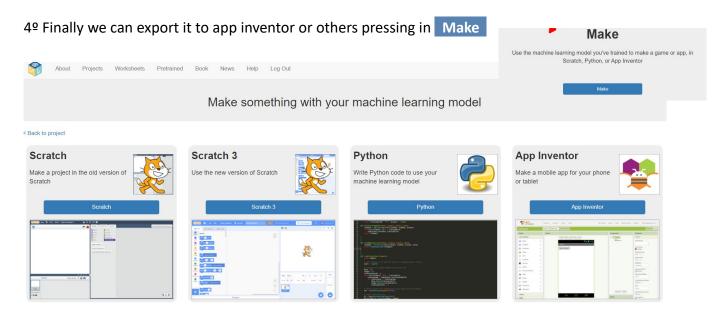

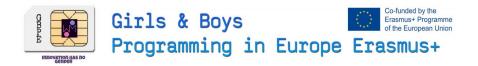

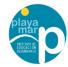

### 2º Example "Image Machine Learning"

We will train a text machine to identify Colours

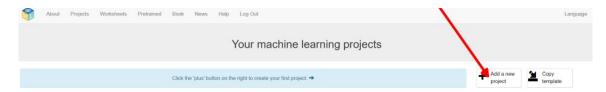

#### We will set a name a image model

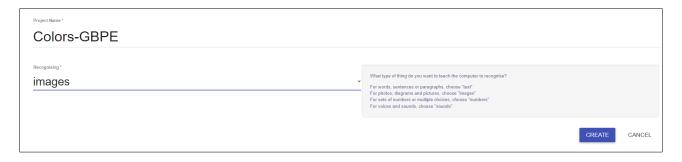

We add 3 categories Blue, Green and Red and we add the following 5 images to each category (minimum is 5)

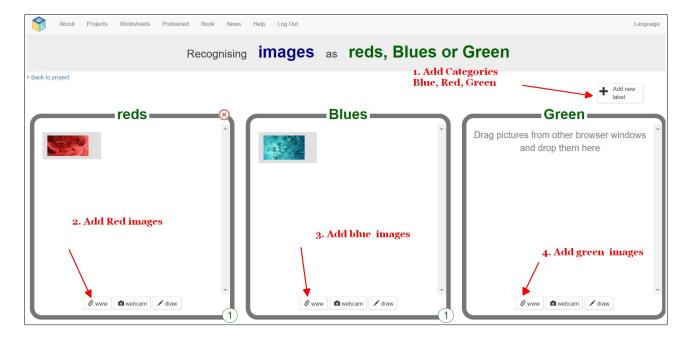

#### **Blues**

https://i.postimg.cc/Jh8Xc3y6/blue1.jpg https://i.postimg.cc/C59BZbT4/blue2.jpg https://i.postimg.cc/C1Lf9Fsb/blue3.jpg https://i.postimg.cc/mkP128qD/blue4.jpg https://i.postimg.cc/R0mP6Hv9/blue5.jpg

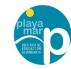

#### Greens

https://i.postimg.cc/gc76BbX6/green1.jpg https://i.postimg.cc/2SRLrdxk/green2.jpg https://i.postimg.cc/QdQ9tB6p/green3.jpg https://i.postimg.cc/4NhHD2V2/green4.jpg https://i.postimg.cc/JhQpbzhX/green5.jpg

#### Reds

https://i.postimg.cc/zBtRr9x6/red1.jpg https://i.postimg.cc/YS8v65B0/red2.jpg https://i.postimg.cc/q7ptCkYW/red3.jpg https://i.postimg.cc/tTTY2B95/red4.jpg https://i.postimg.cc/V6LD4PSV/red5.jpg

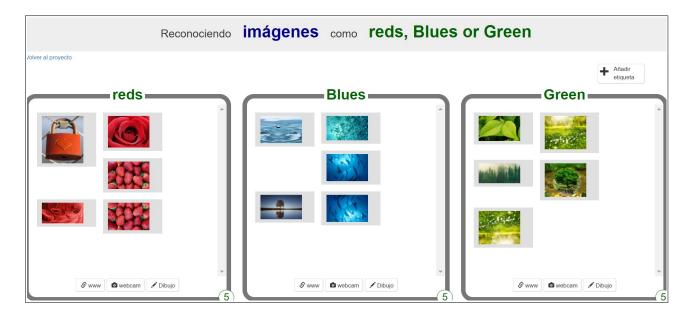

#### Then We go back and train and test

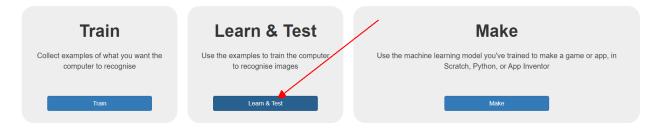

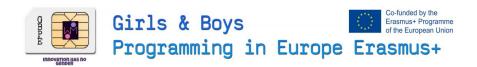

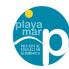

#### We will test it with the following images

https://i.postimg.cc/tC5dSMb0/test1.jpg https://i.postimg.cc/TPyrP2DG/test2.jpg https://i.postimg.cc/7ZZ3pnP5/test3.jpg https://i.postimg.cc/mgpYR1h8/test4.jpg https://i.postimg.cc/k5kWRrQS/test5.jpg

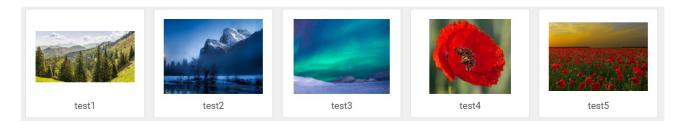

#### Testing with Test1

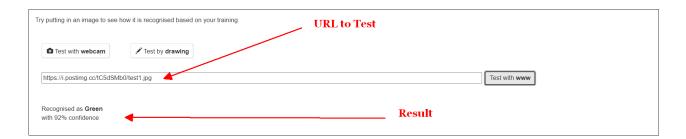

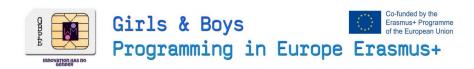

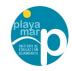

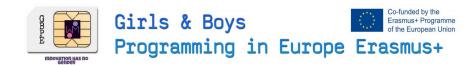

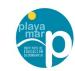

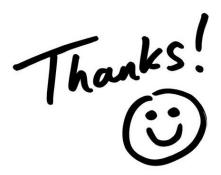

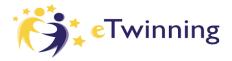

Connect with me in Etwinning for more ITC workshops "Alfonso Ballesteros"

In Twitter on the web @DTSE Erasmus

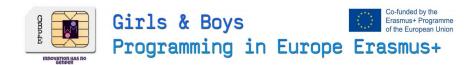

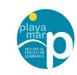

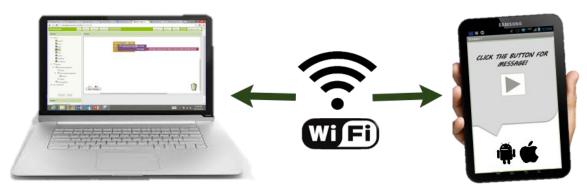

Build your project on your computer

Test it live on your device